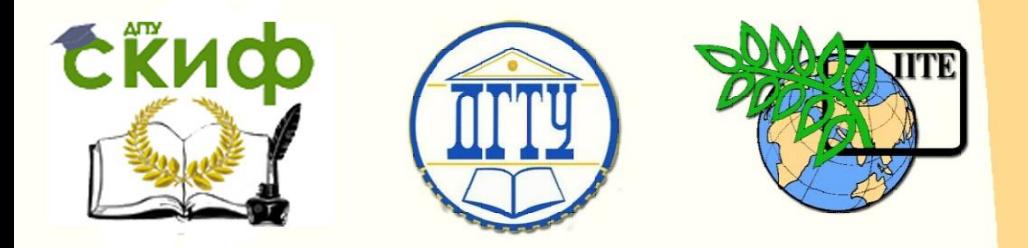

ДОНСКОЙ ГОСУДАРСТВЕННЫЙ ТЕХНИЧЕСКИЙ УНИВЕРСИТЕТ

УПРАВЛЕНИЕ ДИСТАНЦИОННОГО ОБУЧЕНИЯ И ПОВЫШЕНИЯ КВАЛИФИКАЦИИ

Кафедра «Робототехника и мехатроника»

## **Учебно-методическое пособие** по дисциплине

# **«Искусственный интеллект в робототехнике и мехатронике»**

Авторы

Тугенгольд А.К., Юсупов А.Р., Изюмов А.И., Терехов Д.Ю.

Ростов-на-Дону, 2015

Управление дистанционного обучения и повышения и повышения и повышения квалификации и повышения квалификации и<br>В серия

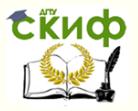

Искусственный интеллект в робототехнике и мехатронике

## **Аннотация**

Изложена методика разработки нейронечеткой системы аппроксимации нелинейной функции и рассмотрены принципы ее функционирования на базе программного пакета Fuzzy Logic Toolbox.

2

## **Авторы**

д.т.н., профессор Тугенгольд Андрей Кириллович

ст.преподаватель Юсупов Александр Рашидович

аспирант Изюмов Андрей Игоревич

магистрант Терехов Дмитрий Юрьевич

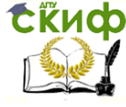

Искусственный интеллект в робототехнике и мехатронике

## **Оглавление**

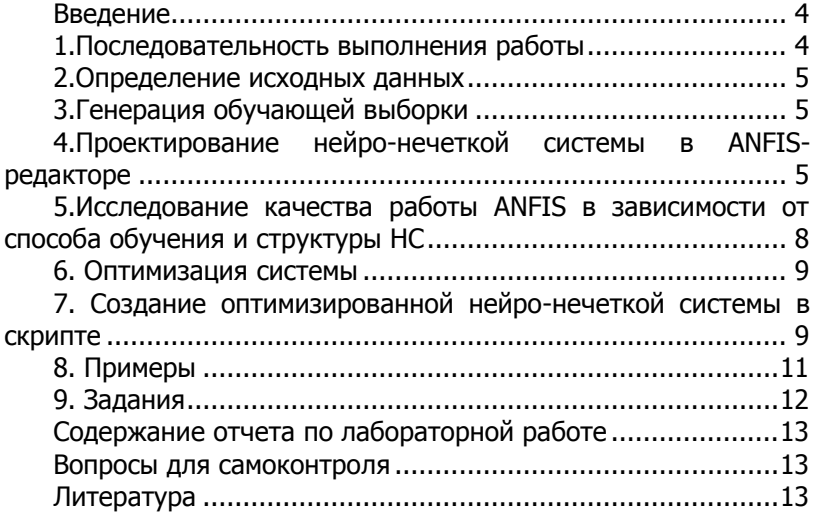

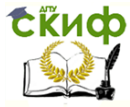

Искусственный интеллект в робототехнике и мехатронике

### **Введение**

<span id="page-3-0"></span>ANFIS является аббревиатурой Adaptive Network - based Fuzzy Inference System. Это основная функция настройки систем нечеткого логического вывода типа Сугэно [1]. Настройка представляет собой итерационную процедуру нахождения параметров системы нечеткого логического вывода, в частности параметров функций принадлежности, которые минимизируют расхождения между результатами логического вывода и экспериментальными данными, т. е. между действительным и желаемым поведениями системы. Экспериментальные данные, по которым настраивается функции принадлежности, представляются в виде обучающей выборки.

В основу функции anfis положен один из методов построения нейро-нечетких систем для аппроксимации функций, предложенный в 1991 году Янгом (Jang). Для идентификации параметров системы нечеткого логического вывода типа Сугэно функция anfis может использовать метод обратного распространения ошибки а также гибридный алгоритм, основанный на комбинации метода обратного распространения ошибки и метода наименьших квадратов. Функция anfis может использовать дополнительный аргумент для проверки модели - тестирующую выборку.

Выполнение лабораторной работы позволит на практике освоить разработку, создание, обучение и использование нейронечетких решений для задач моделирования и аппроксимации сложных зависимостей.

Цель работы: освоение основ проектирования нейронечёткой системы (ANFIS) аппроксимации нелинейной функции [2] в пакете прикладных программ MatLab.

## 1. Последовательность выполнения работы

<span id="page-3-1"></span>• Сгенерировать обучающую выборку для нейронной сети (НС) по функции.

• Спроектировать нейро-нечеткую систему B ANFISредакторе [3].

• Выполнить исследование качества работы ANFIS в зависимости от способа обучения и структуры НС.

• Оптимизировать систему.

• Создать оптимизированную нейро-нечеткую систему в скрипте.

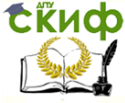

### 2. Определение исходных данных

<span id="page-4-1"></span><span id="page-4-0"></span>Исходные данные берутся из таблицы 2 в соответствии с вариантом, полученным у преподавателя.

## 3. Генерация обучающей выборки

Чтобы сгенерировать обучающую выборку в командной строке задаём значения аргумента  $(x)$  в виде столбца значений и функцию ( $y$ ) от него. Далее формируем обучающую выборку (trndata) в виде матрицы, где первый столбец - это значения аргумента  $(x)$ , а второй столбец – это значения функции  $(y)$  от аргумента  $(x)$  (см. примеры).

## <span id="page-4-2"></span>4. Проектирование нейро-нечеткой системы в ANFISредакторе

Чтобы открыть ANFIS-редактор (рис.1) вводим слово «anfisedit» в командной строке.

Для загрузки обучающей выборки в области загрузки данных (Load data) выбираем Type: Training From: worksp. и нажимаем кнопку Load Data... | В появившемся окне вводим имя нашей выборки (trndata) и нажимаем ОК. Если всё сделано правильно, то в области визуализации появится графическое представление загружаемой выборки.

Чтобы открыть редактор функций принадлежностей выбираем команду Membership Functions... во вкладке Edit в основном окне ANFIS-редактора.

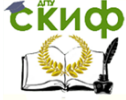

#### Искусственный интеллект в робототехнике и мехатронике

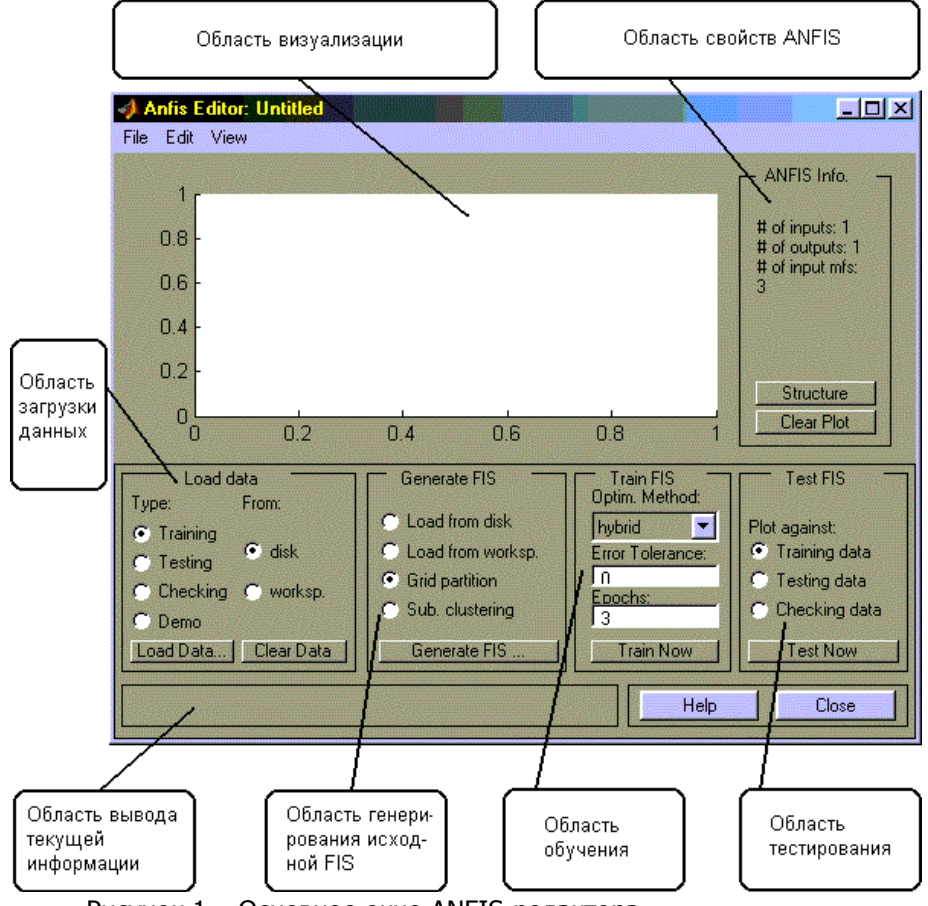

Рисунок 1 – Основное окно ANFIS-редактора

Чтобы генерировать исходную систему нечеткого логического вывода по методу решётки выбираем **Grid partition** в области генерирования исходной FIS (**Generate FIS**) и нажимаем кнопку . Далее появится окно ввода параметров метода решётки (рис. 2), в котором указываем количество термов (**Number of MFs**) для каждой входной переменной и тип функций принадлежности (**MF Type**) для входных (**INPUT**) и выходной (**OUTPUT**) переменных.

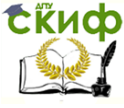

#### Искусственный интеллект в робототехнике и мехатронике

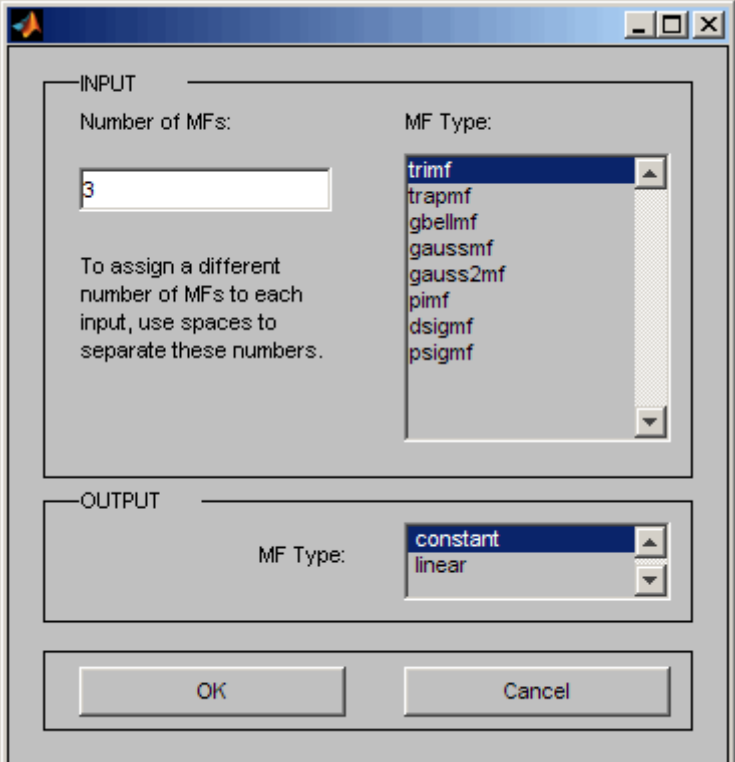

Рисунок 2 - Окно ввода параметров для метода решетки

Выбираем:

- Number of MFs  $-3$ .
- MF Type:
- INPUT trapmf.
- OUTPUT linear.

Все изменения будут отображаться в редакторе функций принадлежностей.

Чтобы обучить сеть (Train FIS) устанавливаем в области обучения необходимые нам параметры. Здесь расположены меню выбора метода оптимизации (Optim. method), поле задания требуемой точности обучения (Error tolerance), поле задания количества итераций обучения (Epochs) и кнопка Train Now, нажатие которой запускает режим обучение. Промежуточные результаты обучения выводятся в область визуализации и в рабочую область MatLab. B ANFIS- редакторе реализованы два ме-

#### Искусственный интеллект в робототехнике и мехатронике

тода обучения:

**EKHCO** 

**backpropa** - метод обратного распространения ошибки, основанный на идеях метода наискорейшего спуска;

**hybrid** - гибридный метод, объединяющий метод обратного распространения ошибки с методом наименьших квадратов. Выбраем:

- Optim. method backpropa.
- Error tolerance  $-0$ .
- $-$  Epochs  $-20$ .

**Train Now** Далее нажимаем кнопку

Чтобы тестировать сеть (Test FIS) выбираем в области тестирования Plot against: Training data. и нажимаем кнопку **Test Now** 

## <span id="page-7-0"></span>5. Исследование качества работы ANFIS в зависимости от способа обучения и структуры НС

Указанные ранее способ обучения и структура НС не позволяют достичь желаемых критериев качества (средняя ошибка при тестировании менее 0,01). Чтобы уменьшить ошибку необходимо изменить параметры системы. Изменения параметров рекомендуется выполнять в порядке указанном в таблице 1.

Таблица 1 - Последовательность изменения параметров системы

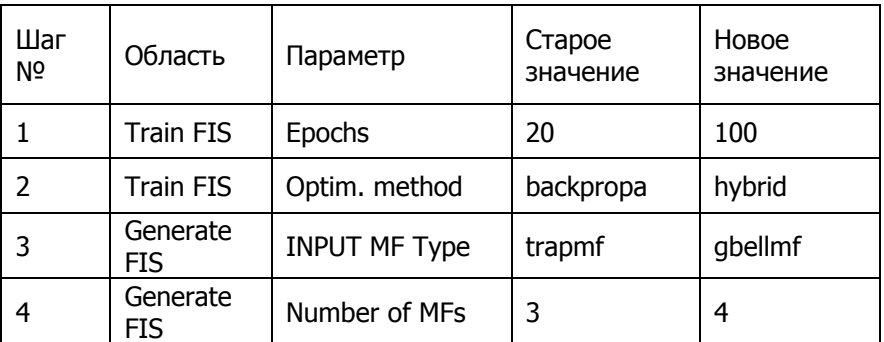

После выполнения указанных изменений необходимо переобучить сеть и обратить внимание на величину ошибки обучения. Ошибка существенно снизится, но не исчезнет совсем.

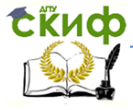

## 6. Оптимизация системы

<span id="page-8-0"></span>Самостоятельно, изменяя параметры метода решётки и структуру НС, настраиваем систему таким образом, чтобы средняя ошибка при тестировании (Average testing error) была менее 0,01.

## <span id="page-8-1"></span>7. Создание оптимизированной нейро-нечеткой системы в скрипте

Сначала создаём новый скрипт путём нажатия кнопки New **Script** во вкладке **Home** или вводим в командной строке слово «edit». Далее вводим в нём программу создания выборки, которую писали в командной строке ранее.

Чтобы генерировать исходную систему нечеткого логического вывода по методу решётки воспользуемся функцией генерирования исходной системы нечеткого логического вывода типа Сугэно из данных без использования кластеризации «**genfis1**» и укажем значения входных аргументов. Аргументы назначаются в qenfis1(data, следующем порядке numMFs, inmftype, **outmftype).** Где:

- data - матрица исходных данных, каждая строчка которой является парой "входы - выход":

- numMFs необязательный аргумент,  $\,$ задающий количество термов для оценки входных переменных. Если количество термов одинаковое для всех переменных, тогда достаточно задать скалярное значение этого аргумента. Значение по умолчанию - 2;

- **inmftype** - необязательный аргумент, задающий типы функций принадлежности термов входных переменных. Значение этого аргумента в виде одной строки символов указывает на то, что все функции принадлежности одного типа. Массив стрингов задает тип функций принадлежностей для каждой входной переменной. Пo умолчанию используется обобщенная колокообразная функция принадлежности;

- **outmftype** - необязательный аргумент, задающий тип функций принадлежности термов выходных переменных (точнее тип зависимости, связывающей входные и выходную переменные в области действия правила). Допустимые значения: 'linear' линейная и 'constant' - константа. По умолчанию используется линейная зависимость.

Чтобы обучить сеть воспользуемся функцией настройки систем нечеткого логического вывода типа Сугэно «**anfis**» и укажем

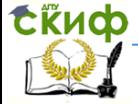

значения входных аргументов. Аргументы назначаются в следующем порядке anfis(trndata, initfis, trnopt, dispopt, chkdata, optmethod). Где:

- **trndata** – идентификатор обучающей выборки. Этот входной аргумент является обязательным. Обучающая выборка представляет собой матрицу, каждая строчка которой является парой "входы-выход".

- initfis - идентификатор исходной системы нечеткого логического вывода, функции принадлежности которой будут настроены с помошью anfis. Исходная система нечеткого логического вывода должна быть системой типа Сугэно нулевого или первого порядка.

- trnopt - вектор параметров настройки:

- trnopt(1) - количество итераций (значение по умолчанию  $-10$ :

- trnopt(2) - допустимая ошибка обучения (значение по умолчанию - 0);

- trnopt(3) - исходная длина шага (значение по умолчанию  $-0.01$ :

- trnopt(4) - коэффициент уменьшения длины шага (значение по умолчанию - 0.9);

- trnopt(5) - коэффициент увеличения длины шага (значение по умолчанию  $-1.1$ );

- **dispopt** - вектор, указывающий какие промежуточные результаты обучения выводить в командное окно MatLab во время настройки:

- dispopt(1) - ANFIS-информация: количество функций принадлежности входных и выходной переменных и т.п.:

- dispopt(2) – ошибка обучения;

- dispopt(3) - длина шага, (выводится в случае его изменения);

- dispopt(4) – окончательный результат.

По умолчанию значения всех координат равны 1;

- chkdata - идентификатор тестирующей выборки.

- **optmethod** – метод оптимизации, используемый для настройки. Допустимые значения: 1 - гибридный алгоритм и 0 метод обратного распространения ошибки.

Чтобы протестировать сеть построим графики обучающей выборки и результатов моделирования. В этом нам помогут функции:

-  $plot(x, y)$  - график в линейном масштабе.

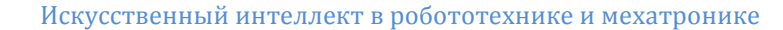

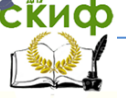

 $-$  evalfis(input, fis) - выполнение нечеткого логического вывода. Где:

- **input** - матрица значений входных переменных, для которых необходимо выполнить нечеткий логический вывод.

<span id="page-10-0"></span>- fis - идентификатор системы нечеткого логического вывода.

## 8. Примеры

- Требуется создать обучающую выборку на основе функции  $v = sin(x)$ .

Для этого в командной строке вводим:

 $x=(0:pi/10:3*pi)'$  - создание последовательности чисел от 0 до  $3\pi$  с шагом  $\frac{\pi}{10}$  и последующим транспонированием (превращением строки чисел в столбец).

**y=sin(x)** – создание функции  $y = sin(x)$ .

 $trndata = [x y] - \cos\theta$ ние обучающей выборки.

Далее запускаем программу, нажав на кнопку Enter.

- Требуется создать нейро-нечеткую систему в скрипте на основе функции  $y = sin(x)$ .

```
x=(0:pi/10:3*pi);
y = sin(x);trndata=[x \, y]:
in_fis = genfis1(trndata,5,'gaussmf','linear');
out fis = anfis(trndata,in fis, 50, [], [], 1);
plot(x,y,'o',x,evalfis(x,out fis),'*');
legend('Training Data','ANFIS Output');
```
Далее запускаем программу, нажав на кнопку Run<sup>></sup> во вкладке Editor либо на кнопку F5 на клавиатуре. Результат будет отображён в виде графиков (рис. 3).

Следует обратить внимание на то, что в качестве примера взята простая функция. На практике же возможностями нейронечётких сетей пользуются для решения различных сложных задач, таких как диагностика состояния и прогнозирование остаточной стойкости режущих инструментов в многооперационных станках, моделирование адаптивной системы нейро-нечеткого управления рабочим процессом стрелового крана и т.д.

Искусственный интеллект в робототехнике и мехатронике

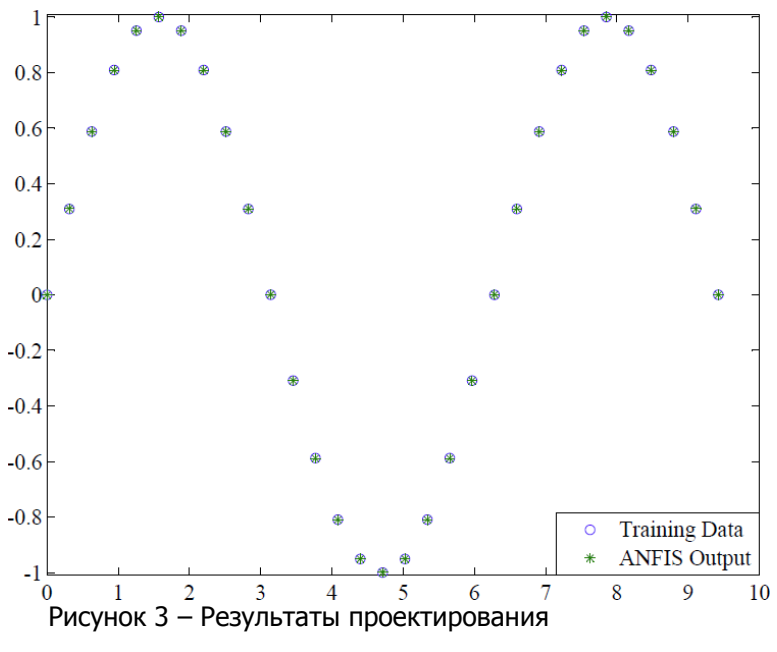

### 9. Задания

<span id="page-11-0"></span>Уравнения функций и параметры их изменений для формирования обучающей выборки приведены в таблице 2.

Таблица 2 - Варианты заданий

| Nº | Вид зависимости                    | Диапазон<br>измене-<br>ния |
|----|------------------------------------|----------------------------|
| 1  | $y = sin(2.*x)$ ./exp $(x./5)$     | 0:0.1:10                   |
| 2  | $y=sin(x)+exp(x./15)$              | 0:0.2:20                   |
| 3  | $y = cos(3.*x).*exp(x./5)$         | 0:0.1:10                   |
| 4  | $y = cos(x) - exp(x)/15$           | 0:0.25:25                  |
| 5  | $y = cos(2.*x).$ *sin(x)           | 0:0.1:10                   |
| 6  | $y = cos(x. 0.9)$ .*sin $(x. 1.1)$ | 0:0.15:15                  |
| 7  | $y = cos(5.*x.^0.5).*cos(x)$       | 0:0.15:15                  |

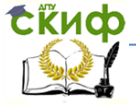

Искусственный интеллект в робототехнике и мехатронике

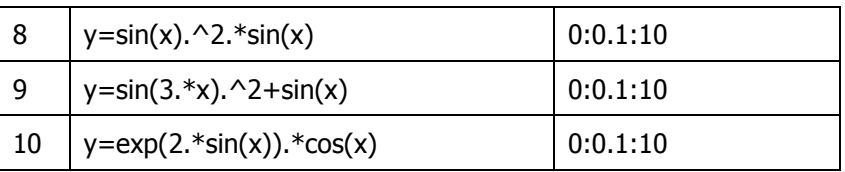

## <span id="page-12-0"></span>Содержание отчета по лабораторной работе

Результаты оформить в виде отчёта. В отчёте представить:

1. Цель работы.

2. Задание.

3. Заключение о влиянии изменения параметров системы в областях генерирования исходной FIS, обучения и визуализации (график) для каждого шага из последовательности изменения параметров (табл. 1) и после оптимизации.

4. Результат выполнения нечеткого логического вывода в графической форме, полученный с помошью оптимизированной нейро-нечеткой системы спроектированной в скрипте и сам СКОИПТ.

5. Результаты проверки качества системы: оценка близости результатов моделирования к данным обучающей выборки (ошибка обучения) для каждого шага из последовательности изменения параметров до и после оптимизации.

<span id="page-12-1"></span>6. Выводы.

## Вопросы для самоконтроля

1) Что из себя представляет структура ANFIS-сети?

2) Какие алгоритмы применяются при обучении сети ANFIS?

3) Что такое итерация? Как количество итераций влияет на качество обучения?

4) Какие методы обучения реализованы в ANFIS-редакторе?

5) Как подготавливаются данные для обучения сети?

6) Что такое «нечеткие знания»?

<span id="page-12-2"></span>7) Дайте определение понятию «функция принадлежности» и укажите типовые формы границ, ее определяющих.

## Литература

1. С. Д. Штовба Проектирование нечётких систем средствами MATLAB.

http://matlab.exponenta.ru/fuzzylogic/book1/index.php

2. Искусственный интеллект и интеллектуальное управление

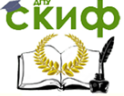

в мехатронике: учеб. пособие / А.К. Тугенгольд. – Ростов н/Д: Издательский центр ДГТУ, 2010. – 146 с.

3. Пакет Fuzzy Logic Toolbox for Matlab : учеб. пособие / В. С. Тарасян. – Екатеринбург : Изд-во УрГУПС, 2013. – 112 с. http://biblioserver.usurt.ru/